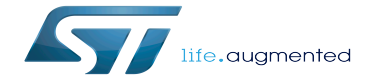

Trace-cmd and kernelshark trace viewer

Trace-cmd and kernelshark trace viewer

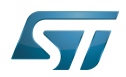

# **Contents**

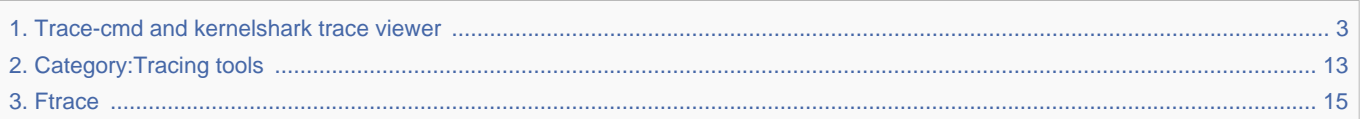

Stable: 09.10.2019 - 15:39 / Revision: 04.09.2019 - 09:19

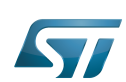

### Trace-cmd and kernelshark trace viewer

<span id="page-2-0"></span>A [quality version](https://wiki.st.com/stm32mpu/index.php?title=Trace-cmd_and_kernelshark_trace_viewer&stableid=59816) of this page, [approved](https://wiki.st.com/stm32mpu/index.php?title=Special:Log&type=review&page=Trace-cmd_and_kernelshark_trace_viewer) on 9 October 2019, was based off this revision.

Stable: 09.10.2019 - 15:39 / Revision: 04.09.2019 - 09:19

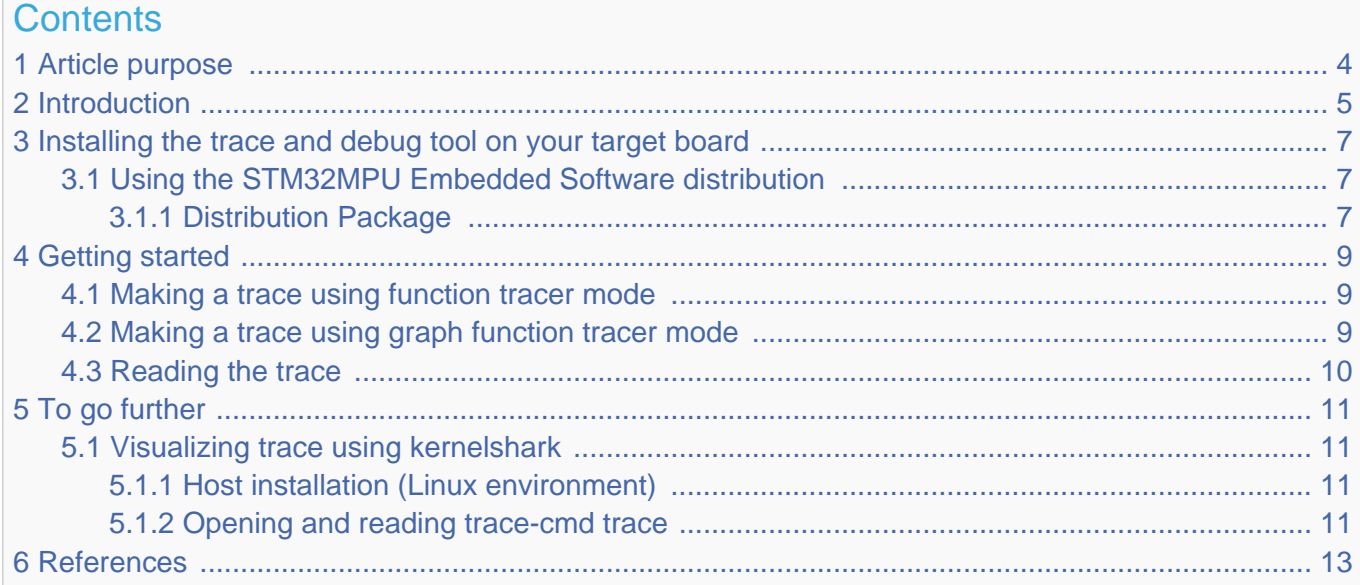

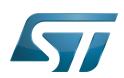

.

#### <span id="page-3-0"></span>Article purpose 1

<span id="page-3-1"></span>This article provides the basic information needed to start using the Linux tool: trace-cmd<sup>[\[1\]](#page-12-2)</sup> and host trace viewer kernelshark<sup>[\[2\]](#page-12-3)</sup>

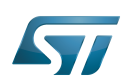

#### <span id="page-4-0"></span>**Introduction** 2

The following table provides a brief description of the tool, as well as its availability depending on the software packages: : this tool is either present (ready to use or to be activated), or can be integrated and activated on the software package. : this tool is not present and cannot be integrated, or it is present but cannot be activated on the software package.

<span id="page-4-1"></span>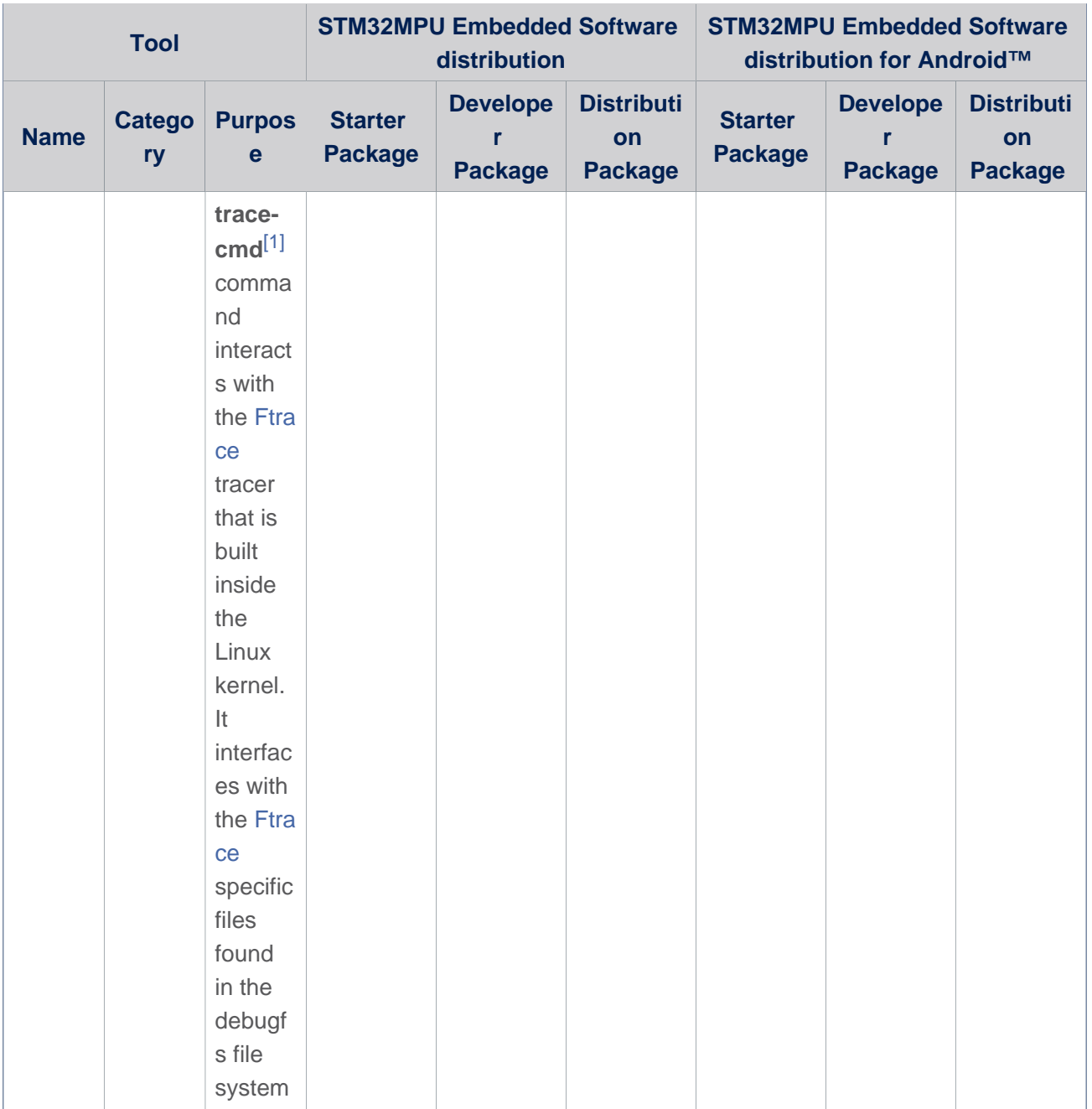

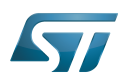

<span id="page-5-0"></span>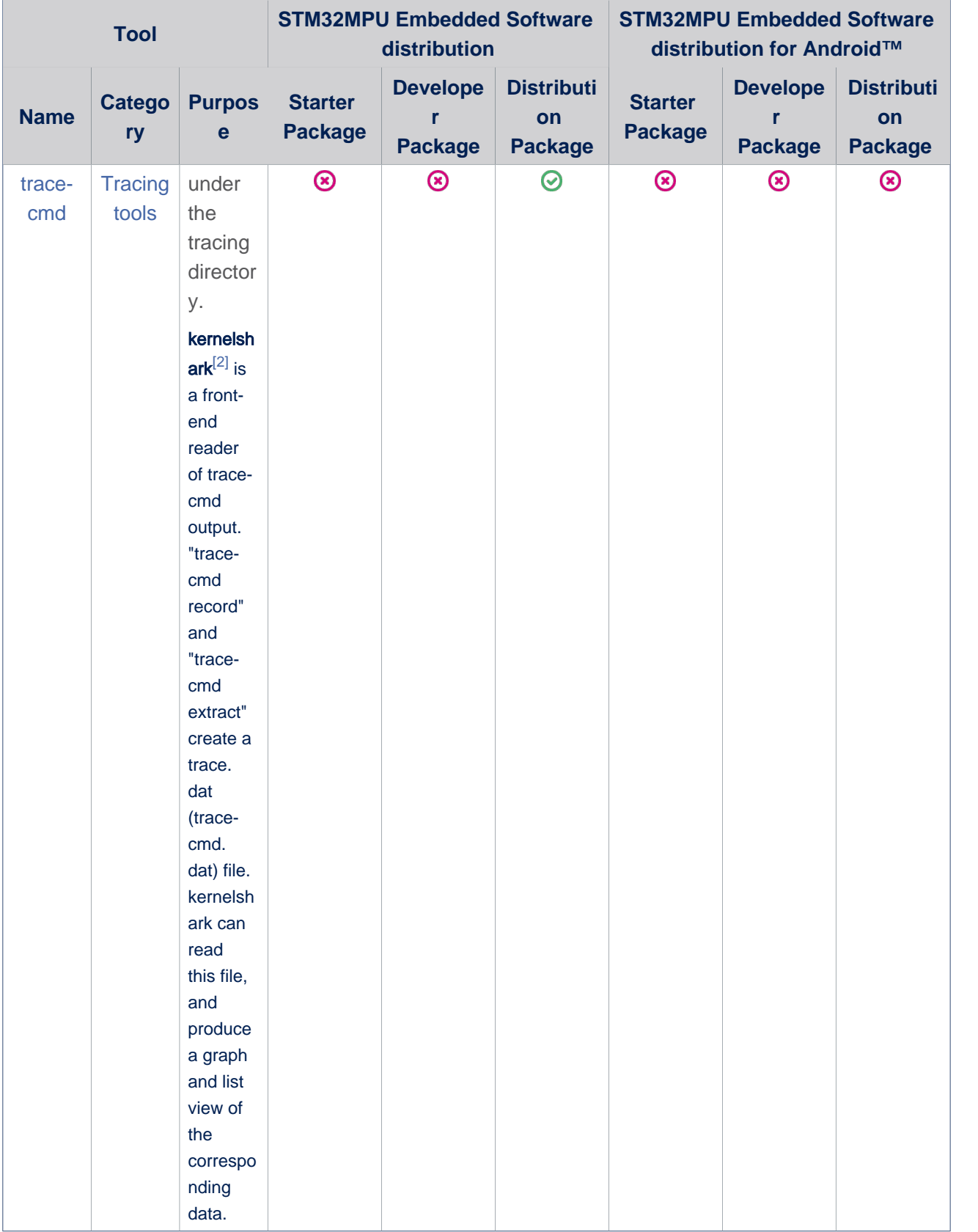

Note: in case you want to trace at boot time, it is recommended to use [ftrace](#page-14-0).

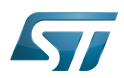

#### <span id="page-6-0"></span>Installing the trace and debug tool on your target board 3

#### <span id="page-6-1"></span>Using the STM32MPU Embedded Software distribution 3.1

#### <span id="page-6-2"></span>Distribution Package 3.1.1

Since Yocto Thud version, trace-cmd recipe is no more present in openembedded-core meta package and so is not installed by default in all STM32MPU Software Packages.

Following recipes are proposed to integrate trace-cmd in STM32MPU Embedded Software distribution. It has to be added in *layers/meta-st/meta-st-stm32mp/recipes-kernel*.

Create *trace-cmd* directory:

**PC \$>** mkdir layers/meta-st/meta-st-stm32mp/recipes-kernel/trace-cmd **PC \$>** cd layers/meta-st/meta-st-stm32mp/recipes-kernel/trace-cmd

Create *trace-cmd. inc* file with the following content:

```
SRCREV = "57371aaa2f469d0ba15fd85276deca7bfdd7ce36"
PV = "2.6.2"
```
inherit pkgconfig

FILESEXTRAPATHS =. "\${FILE\_DIRNAME}/trace-cmd:"

```
SRC_URI = "git://git.kernel.org/pub/scm/linux/kernel/git/rostedt/trace-cmd.git;
branch=trace-cmd-stable-v2.6"
```
S = "\${WORKDIR}/git" 

Create *trace-cmd\_git.bb* file with the following content:

```
SUMMARY = "User interface to Ftrace"
HOMEPAGE = "http://git.kernel.org/"
LICENSE = "GPLv2 & LGPLv2.1"require trace-cmd.inc
file://COPYING;md5=751419260aa954499f7abaabaa882bbe \
                      file://trace-cmd.c;beginline=6;endline=8;
md5=2c22c965a649ddd7973d7913c5634a5e \
                      file://COPYING.LIB;md5=edb195fe538e4552c1f6ca0fd7bf4f0a \
                     file://trace-input.c;beginline=5;endline=8;
md5=3ec82f43bbe0cfb5951ff414ef4d44d0 \
"
EXTRA OEMAKE = "\sqrt{ } 'prefix=${prefix}' \
    'bindir=\frac{1}{2}bindir}' \
     'man_dir=${mandir}' \
     'html_install=${datadir}/kernelshark/html' \
     'img_install=${datadir}/kernelshark/html/images' \
\sim \sim \sim\phiibindir_relative=${@oe.path.relative(prefix, bindir)}' \
     'libdir=${libdir}' \
```
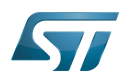

```
\sim \sim \sim NO_PYTHON=1 \
"
do_compile_prepend() {
    # Make sure the recompile is OK
     rm -f ${B}/.*.d
}
do_install() {
          oe_runmake DESTDIR="${D}" install
}
```
Add trace-cmd package install to the st-image-weston image: 

**PC \$>** echo 'IMAGE\_INSTALL\_append += "trace-cmd"' >> layers/meta-st/meta-st-openstlinux /recipes-st/images/st-image-weston.bbappend

• Rebuilt the st-image-weston target:

**PC \$>** cd *<build\_directory>* **PC \$>** bitbake st-image-weston

When testing the new image on the target board, trace-cmd can be found in the following path:

**Board \$>** which trace-cmd /usr/bin/trace-cmd

However, an additional configuration of the Linux kernel must be performed to obtain the trace.

This is the configuration used for ftrace. Please refer to [Ftrace install](#page-18-0) to complete the configuration of the Linux kernel.

This is the reason why you can not use this tool in Starter and Developer Packages context.

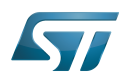

#### <span id="page-8-0"></span>Getting started 4

trace-cmd inherits all available configurations from [Ftrace.](#page-18-0)

It is possible to get filtered trace with both function and graph function mode.

It is also possible to trace specific prints done in the source file.

You first need to mount the tracefs:

**Board \$>** mount -t tracefs nodev /sys/kernel/tracing

To find out which tracers are available, simply cat the available\_tracers file in the tracing directory:

**Board \$>** cat /sys/kernel/tracing/available\_tracers function\_graph function nop

Note that you must be placed on the target board within a directory path where you have access rights for writing the generated trace file.

#### <span id="page-8-1"></span>Making a trace using function tracer mode 4.1

The example below shows how to filter on a set of functions that contains uart:

- To get a trace on UART, you can connect to the target board with the new console (i.e. through ssh), and then type a
- simple command, like "/s"
- Then press Ctrl-C to stop the trace

```
Board $> trace-cmd record -p function -l *uart*
   plugin 'function'
Hit Ctrl^C to stop recording
^CCPU0 data recorded at offset=0x15d000
     4096 bytes in size
CPU1 data recorded at offset=0x15e000
     4096 bytes in size
```
See below for [reading the trace.](#page-9-0)

#### <span id="page-8-2"></span>Making a trace using graph function tracer mode 4.2

The example below shows how to filter on a set of graph functions that contains uart:

- To get trace on UART, you can connect to the target board with the new console (i.e. through ssh), and then type a simple command, like "/s"
- Then press Ctrl-C to stop the trace

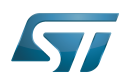

```
Board $> trace-cmd record -p function_graph -l *uart*
 plugin 'function_graph'
Hit Ctrl^C to stop recording
^CCPU0 data recorded at offset=0x15d000
    4096 bytes in size
CPU1 data recorded at offset=0x15e000
    4096 bytes in size
```
See below for [reading the trace.](#page-9-0)

#### <span id="page-9-0"></span>Reading the trace 4.3

Command to read the trace: 

**Board \$>** trace-cmd report

By default, it reads the previously created file *trace.dat* at the position where the command is entered.

If you want to specify an other file name:

**Board \$>** trace-cmd report -i *mytrace.dat* or **Board \$>** trace-cmd report *mytrace.dat*

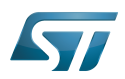

#### <span id="page-10-0"></span>To go further 5

#### <span id="page-10-1"></span>Visualizing trace using kernelshark 5.1

#### <span id="page-10-2"></span>Host installation (Linux environment) 5.1.1

**PC \$>** sudo apt-get install kernelshark

#### <span id="page-10-3"></span>Opening and reading trace-cmd trace 5.1.2

<span id="page-10-4"></span>kernelshark can read trace-cmd report and produce a graph and list view of the data. Please refer to kernelshark home page<sup>[\[2\]](#page-12-3)</sup> for detail.

Get the trace from the board. It is possible to get the trace directly from the SDCard under use, or remotely from the target board:

**PC \$>** scp root@**<***board\_ip\_address***>/<***path\_to***>**/trace.dat **<***path\_on\_host***>**

#### $\bullet$ Open trace with kernelshark

It can be done by opening kernelshark and then opening trace.dat file from the menu, or using the following command:

**PC \$>** kernelshark **<***path\_on\_host***>**/trace.dat

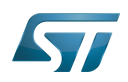

# Trace-cmd and kernelshark trace viewer

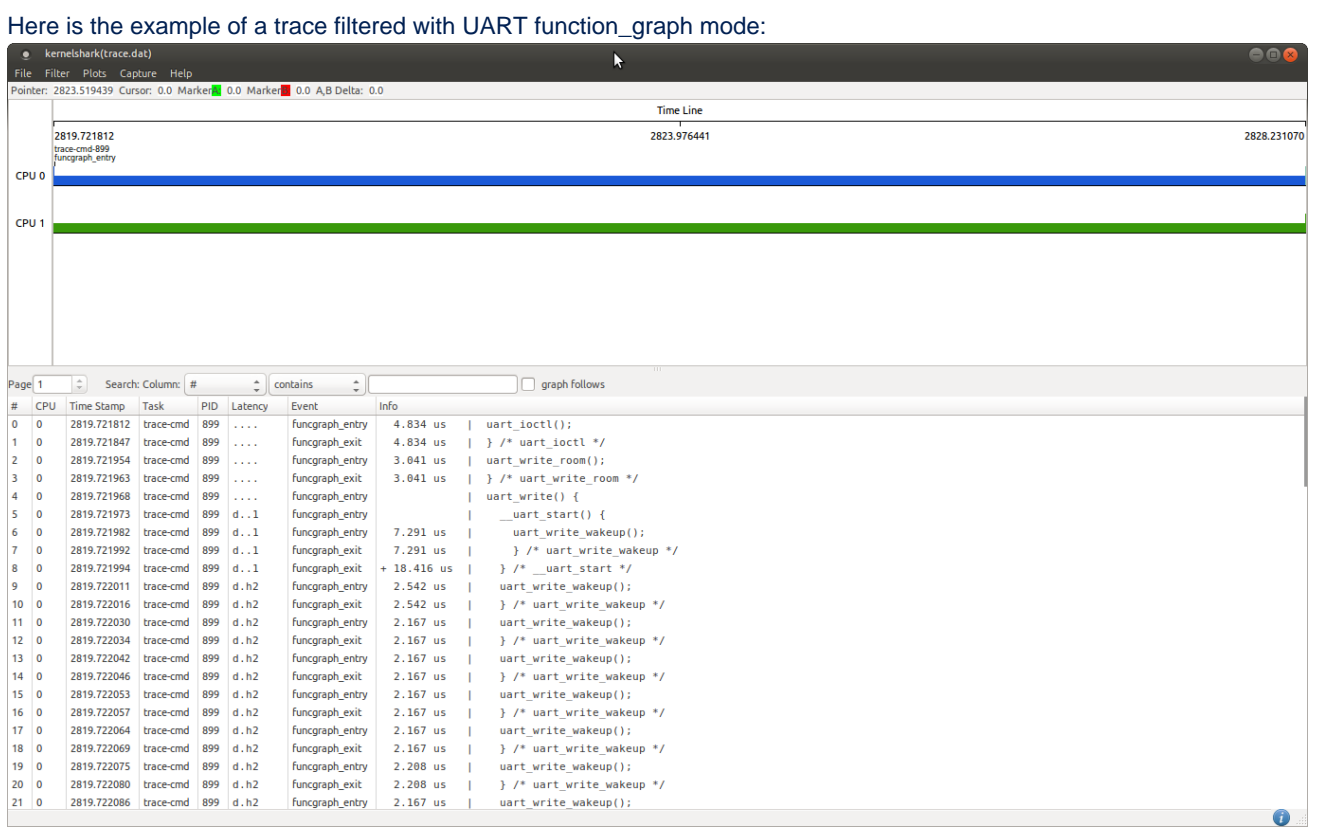

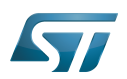

#### <span id="page-12-1"></span>**References** 6

- <span id="page-12-2"></span>[1.0](#page-3-1)[1.1](#page-4-1) <https://lwn.net/Articles/410200/>  $\bullet$
- <span id="page-12-3"></span>[2.0](#page-3-1)[2.1](#page-5-0)[2.2](#page-10-4) <http://rostedt.homelinux.com/kernelshark>

#### $\bullet$ Useful external links

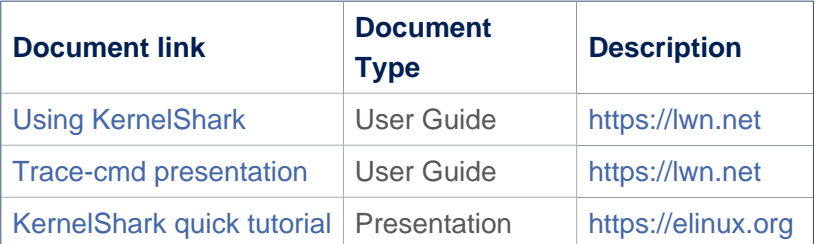

### <span id="page-12-0"></span>Universal Asynchronous Receiver/Transmitter Stable: 17.06.2020 - 15:27 / Revision: 16.01.2020 - 13:38

A [quality version](https://wiki.st.com/stm32mpu/index.php?title=Category:Tracing_tools&stableid=66263) of this page, [approved](https://wiki.st.com/stm32mpu/index.php?title=Special:Log&type=review&page=Category:Tracing_tools) on 17 June 2020, was based off this revision.

This category groups together all articles and subcategories related to the tracing tools and methods that allow to get dynamic logs about the Linux® frameworks, the U-Boot or the TF-A.

Das U-Boot -- the Universal Boot Loader (see [U-Boot\\_overview](https://wiki.st.com/stm32mpu/wiki/U-Boot_overview))

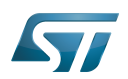

# **Subcategories**

This category has the following 2 subcategories, out of 2 total.

- [Linux tracing tools](https://wiki.st.com/stm32mpu/wiki/Category:Linux_tracing_tools) (7 P)  $\bullet$
- $\bullet$ [Android tracing tools](https://wiki.st.com/stm32mpu/wiki/Category:Android_tracing_tools) (1 P)

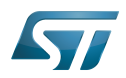

# Pages in category "Tracing tools"

The following 4 pages are in this category, out of 4 total.

- $\bullet$ How to debug OP-TEE
- How to debug TF-A BL2  $\bullet$
- How to debug TF-A SP-MIN  $\bullet$

● U-Boot - How to debug<br>Stable: 30.03.2021 - 10:18 / Revision: 16.02.2021 - 15:49

<span id="page-14-0"></span>A quality version of this page, approved on 30 March 2021, was based off this revision.

### **Contents**

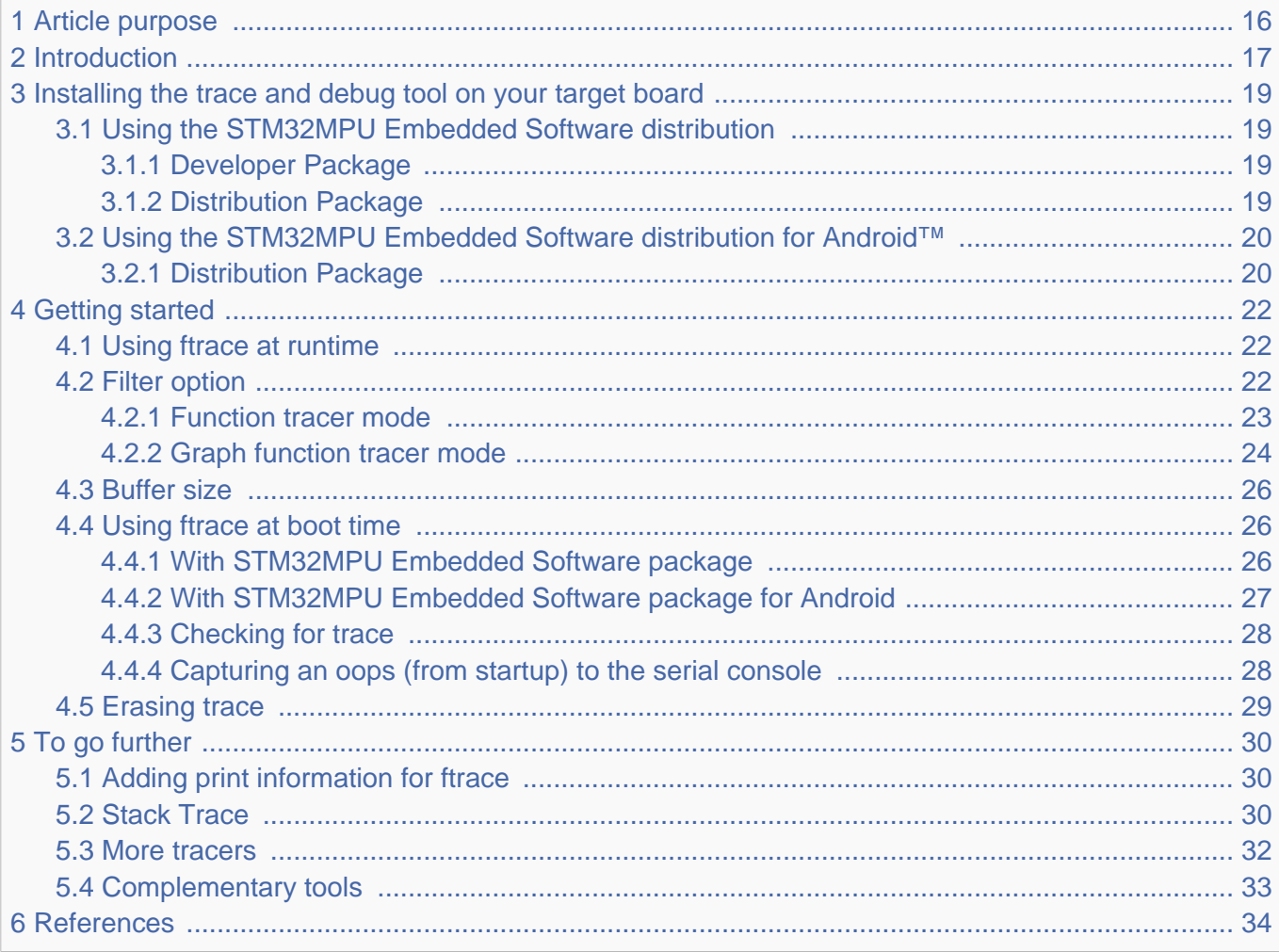

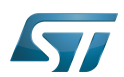

#### <span id="page-15-0"></span>Article purpose 1

<span id="page-15-1"></span>This article provides the basic information needed to start using the Linux $^{\circledR}$  kernel tool: ftrace<sup>[\[1\]](#page-33-1)</sup>.

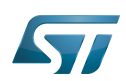

#### <span id="page-16-0"></span>**Introduction** 2

The following table provides a brief description of the tool, as well as its availability depending on the software packages: : this tool is either present (ready to use or to be activated), or can be integrated and activated on the software package. : this tool is not present and cannot be integrated, or it is present but cannot be activated on the software package.

<span id="page-16-1"></span>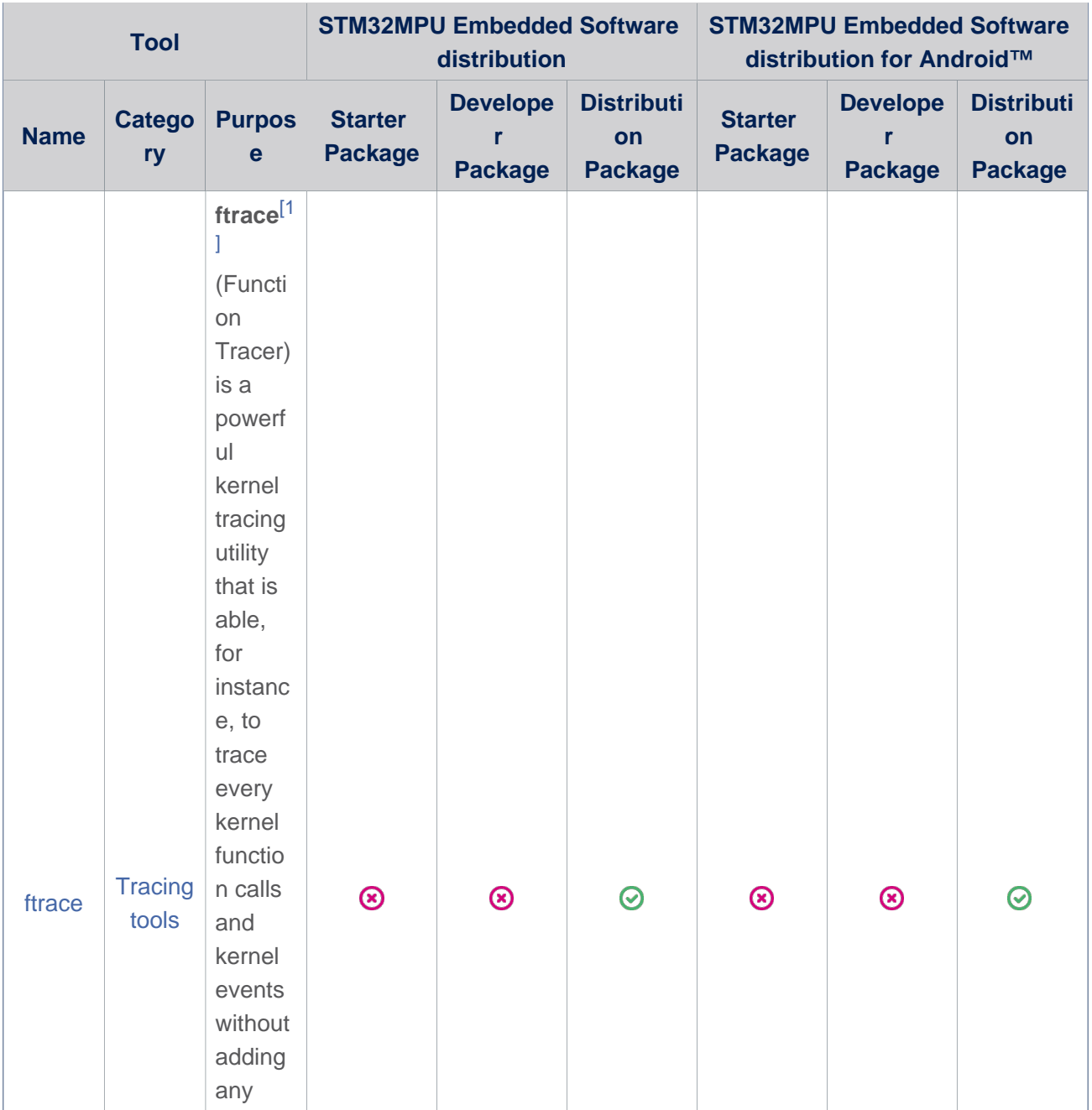

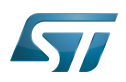

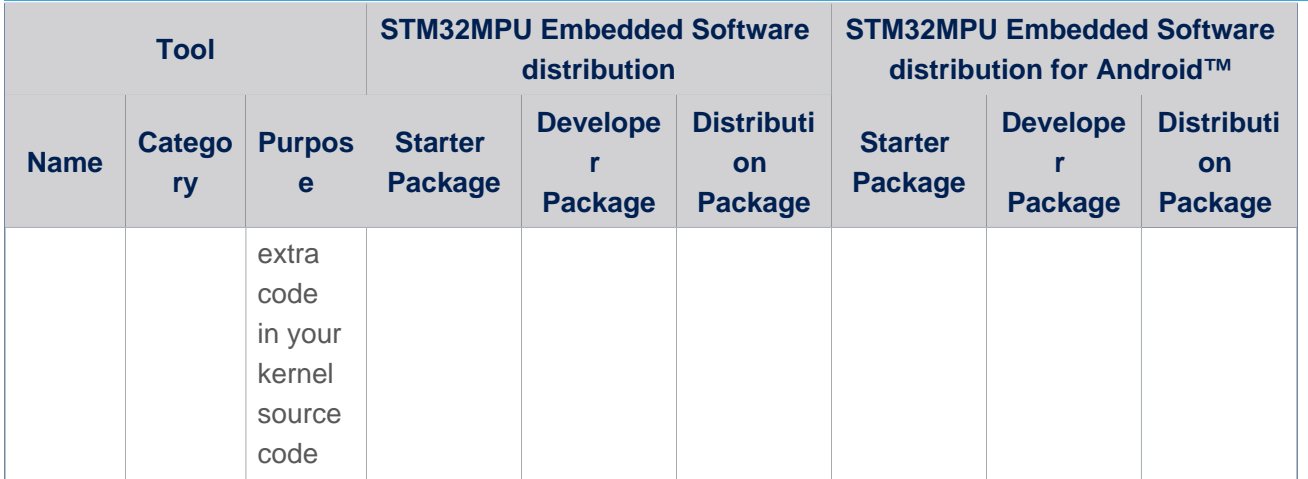

Note: Before Linux kernel 4.1, all the ftrace tracing control files were within the debugfs file system, which is typically located at /sys/kernel/debug/tracing. Now, it is located in /sys/kernel/tracing, and independent from debugfs.

For backward compatibility, when mounting the debugfs file system, the tracefs file system is automatically mounted at: /sys /kernel/debug/tracing.

All files located in the tracefs file system are located in that debugfs file system directory as well.

Please note that all functions present in the symbol table are available for ftrace. To know if a function is available in the symbol list, you can use the command "nm vmlinux | grep <function\_name>"

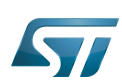

Trace-cmd and kernelshark trace viewer

#### <span id="page-18-0"></span>Installing the trace and debug tool on your target board 3

ftrace is a kernel feature which is not activated by default in the OpenSTLinux distributions as there is an impact on the Linux kernel size (around 1.5% increase of vmlinux), and also an impact on the overall performance, because of an additional treatment done to the trace kernel events and function calls.

In order to use 'Kernel Function Tracer' required for ftrace, the Linux kernel configuration must activate CONFIG\_FUNCTION\_TRACER and CONFIG\_FUNCTION\_GRAPH\_TRACER using the Linux kernel menuconfig tool:

```
Symbol: FUNCTION_TRACER
Location:
   Kernel Hacking --->
     Tracers -->
       [*] Kernel Function Tracer
Symbol: FUNCTION_GRAPH_TRACER
Location:
   Kernel Hacking --->
     Tracers -->
       [*] Kernel Function Tracer
       [*] Kernel Function Graph Tracer
```
#### <span id="page-18-1"></span>Using the STM32MPU Embedded Software distribution 3.1

#### <span id="page-18-2"></span>Developer Package 3.1.1

It is not recommended to enable the ftrace kernel configuration by using the Developer Package, as all external modules should be also recompiled (e.g. gcnano driver for GPU STM32MP1), and this is not possible with the Developer Package, which does not necessary provide all the sources.

That is the reason why this is set as not supported for Developer Package.

#### <span id="page-18-3"></span>Distribution Package 3.1.2

Enable the required Linux kernel configuration

To enable CONFIG\_FUNCTION\_TRACER and CONFIG\_FUNCTION\_GRAPH\_TRACER in the Linux kernel configuration, please refer to [Menuconfig or how to configure kernel](https://wiki.st.com/stm32mpu/wiki/Menuconfig_or_how_to_configure_kernel) article to get instructions for modifying the configuration and recompiling the Linux kernel image in the Distribution Package context.

You must also recompile the external Linux kernel module(s) (if existing) being not part of the Linux kernel source tree. Example for gcnano driver of GPU STM32MP1:

**PC \$>** bitbake gcnano-driver-stm32mp

Re-build the full OpenSTLinux image, in order to recompile all dependencies and have correct rootfs including the external Linux kernel modules

**PC \$>** bitbake st-image-weston

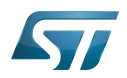

## **Warning**

As explained before, the size of the uncompressed Linux kernel image increases when enabling the ftrace configuration.

Depending of the memory configuration of your target board (defined in the device tree), an increase of your kernel image can overlap some reserved regions placed after.

In that case you have a compilation error highlighted.

If this overlap has a minor impact (meaning that some features are no more functional but being not critical), this is possible to bypass the compilation error by activating the Linux kernel configuration

CONFIG\_SECTION\_MISMATCH\_WARN\_ONLY using the Linux kernel Menuconfig tool [\(Menuconfig or how to](https://wiki.st.com/stm32mpu/wiki/Menuconfig_or_how_to_configure_kernel)  [configure kernel\)](https://wiki.st.com/stm32mpu/wiki/Menuconfig_or_how_to_configure_kernel)

Symbol: **SECTION\_MISMATCH\_WARN\_ONLY** Location: Kernel Hacking ---> Compile-time checks and compiler options --> **[\*] Make section mismatch errors non-fatal**

#### <span id="page-19-0"></span>Using the STM32MPU Embedded Software distribution for Android™ 3.2

#### <span id="page-19-1"></span>Distribution Package 3.2.1

Enable the required Linux kernel configuration

To enable CONFIG\_FUNCTION\_TRACER and CONFIG\_FUNCTION\_GRAPH\_TRACER in the Linux kernel configuration, please refer to [How to customize kernel for Android](https://wiki.st.com/stm32mpu/wiki/How_to_customize_kernel_for_Android) article to get instructions for modifying the configuration

Recompile the Linux kernel image and modules in the Distribution Package for Android context.

```
PC $> build_kernel vmlinux -i
PC $> build_kernel modules -i
```
You must also recompile the external Linux kernel module(s) (if existing) being not part of the Linux kernel source tree. Example for gcnano driver of GPU STM32MP1:

**PC \$>** build\_kernel gpu -i

Rebuild the full Android images, in order to recompile all dependencies and take into account new prebuilt images for Linux kernel image and modules:

**PC \$>** make -j

### **Warning**

As explained before, the size of the uncompressed Linux kernel image increases when enabling the ftrace configuration.

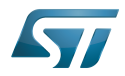

Depending of the memory configuration of your board target (defined in the device tree), an increase of your kernel image can overlap some reserved regions placed after.

In that case you have a compilation error highlighted.

If this overlap has a minor impact (meaning that some features are no more functional but being not critical), this is possible to bypass the compilation error by activating the Linux kernel configuration

CONFIG\_SECTION\_MISMATCH\_WARN\_ONLY using the Linux kernel Menuconfig tool [\(How to customize kernel for](https://wiki.st.com/stm32mpu/wiki/How_to_customize_kernel_for_Android)  [Android\)](https://wiki.st.com/stm32mpu/wiki/How_to_customize_kernel_for_Android)

Symbol: **SECTION\_MISMATCH\_WARN\_ONLY** Location: Kernel Hacking ---> Compile-time checks and compiler options --> **[\*] Make section mismatch errors non-fatal**

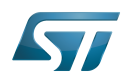

<span id="page-21-0"></span>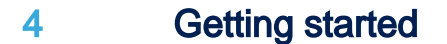

#### <span id="page-21-1"></span>Using ftrace at runtime 4.1

First of all, you need to enable/activate the ftrace feature from target.

Once target booted and logged, mount tracefs:

**Board \$>** su **Board \$>** ...

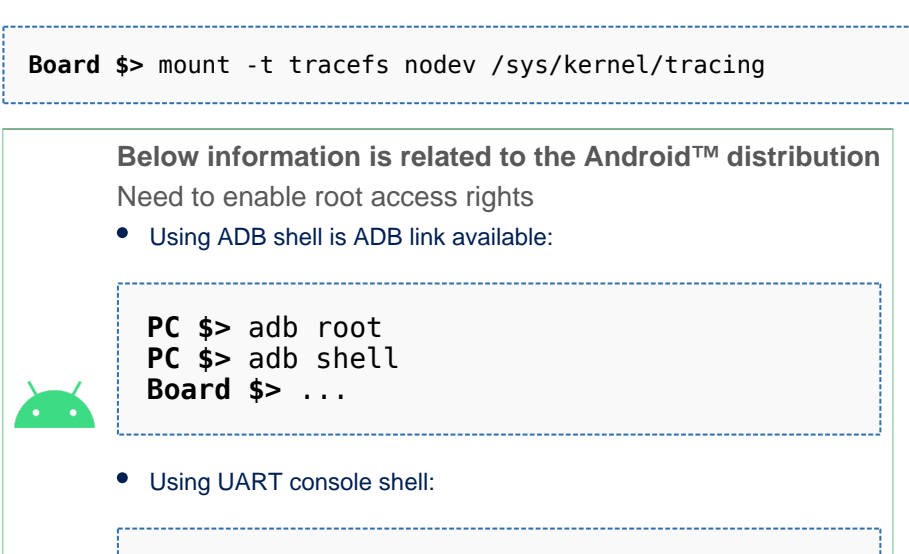

• At that step, all the 'ftrace' features take place in the file system directory path /sys/kernel/tracing.

To find out which tracers are available, simply cat the available\_tracers file in the tracing directory:

**Board \$>** cat /sys/kernel/tracing/available\_tracers function\_graph function nop

More tracers can be added by kernel build configurations. Please refer to [To go further](#page-29-0) section.

#### <span id="page-21-2"></span>Filter option 4.2

# **Warning** ftrace uses a function / graph\_function filter, not a driver filter. As a consequence, tracing \*myDriver\* functions will not trace the *myHelper* function from *myDriver* You can get the list of available filter function with the following command:

**Board \$>** cat /sys/kernel/tracing/available\_filter\_functions

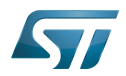

#### <span id="page-22-0"></span>Function tracer mode 4.2.1

Start a tracing session

--------------------------------

```
Board $> echo 1 > /sys/kernel/tracing/tracing_on
```
To enable the function tracer, just write **function** to the current tracer file. You can then verify the current value:

```
Board $> echo function > /sys/kernel/tracing/current_tracer
Board $> cat /sys/kernel/tracing/current_tracer
   function
Board $> cat /sys/kernel/tracing/trace | head -20
  # tracer: function
  #
  # entries-in-buffer/entries-written: 144045/33695515 #P:2
  #
                                            -----=> irqs-off
  # / _----=> need-resched
                                             --=> hardirq/softirq
 # || / | --> preempt-depth<br># || delay
  # ||| / delay
                                                  TIMESTAMP FUNCTION
 # | | | |||| | |
                 date-3591 [001] ...3 3278.796042: memblock_is_map_memory <-pfn_valid<br>date-3591 [001] ...3 3278.796046: unlock_page <-filemap_map_pages
                 date-3591 [001] ...3 3278.796046: unlock_page <-filemap_map_pages<br>date-3591 [001] ...3 3278.796051: alloc set pte <-filemap map pag
                 date-3591 [001] ...3 3278.796051: alloc_set_pte <-filemap_map_pages<br>date-3591 [001] ...3 3278.796053: add_mm_counter_fast <-alloc_set_p
                 date-3591 [001] ...3 3278.796053: add_mm_counter_fast <-alloc_set_pte<br>date-3591 [001] ...3 3278.796055: page_add_file_rmap <-alloc_set_pte
                               [001] ...3 3278.796055: page_add_file_rmap <-alloc_set_pte<br>[001] ...3 3278.796057: __sync_icache_dcache <-alloc_set_p
                 date-3591 [001] ...3 3278.796057: __sync_icache_dcache <-alloc_set_pte<br>date-3591 [001] ...3 3278.796059: pfn_valid <-__sync_icache_dcache<br>date-3591 [001] ...3 3278.796061: memblock_is_map_memory <-pfn_valid
```
 date-3591 [001] ...3 3278.796059: pfn\_valid <-\_\_sync\_icache\_dcache date-3591 [001] ...3 3278.796061: memblock\_is\_map\_memory <-pfn\_valid

To apply function(s) filter you can set value(s) in /sys/kernel/tracing/set\_ftrace\_filter, then check for new content of the trace:

date-3591 [001] ...3 3278.796064: unlock\_page <-filemap\_map\_pages

# Here we take the example with all **uart** functions **Board \$>** echo "\***uart**\*" > /sys/kernel/tracing/set\_ftrace\_filter # Clean the existing trace **Board \$>** echo > /sys/kernel/tracing/trace # Display new trace content (in that case, please do some actions in the console to get some traces) **Board \$>** cat /sys/kernel/tracing/trace | head -20 # tracer: function # #  $\begin{array}{ccc} & - \cdots \rightarrow & \text{irqs-off} \\ \text{\#} & & \end{array}$ #  $\sqrt{\frac{1}{1-\frac{1}{1-\$ #  $\begin{array}{ccc} \# & | & / & - \cdots \Rightarrow \text{ hardirq/softirq} \ \end{array}$  $\left\lfloor - \cdot \right\rfloor$  -  $\Rightarrow$  preempt-depth # ||| / delay # TASK-PID CPU# |||| TIMESTAMP FUNCTION # | | | |||| | | sh-343 [000] .... 9313.041827: uart\_ioctl <-tty\_ioctl sh-343 [000] .... 9313.041855: uart\_ioctl <-tty\_ioctl sh-343 [000] .... 9313.041866: uart\_chars\_in\_buffer <-tty\_wait\_until\_sent  $sh-343$  [000] .... 9313.041870: uart wait  $\overline{until}$  sent  $\lt$ -tty wait until sent

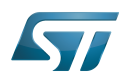

### Trace-cmd and kernelshark trace viewer

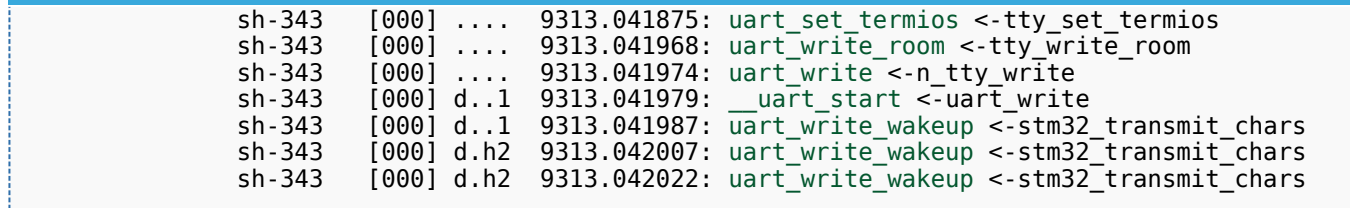

More information about filtering option and configuration is available in the Linux documentation for ftrace<sup>[\[2\]](#page-33-2)</sup>.

- <span id="page-23-1"></span>• To empty the trace please refer to the paragraph [Erasing trace](#page-28-0)
- To clear out the filter so that all functions are recorded again:

**Board \$>** echo > /sys/kernel/tracing/set\_ftrace\_filter

#### <span id="page-23-0"></span>Graph function tracer mode 4.2.2

Start a tracing session:

```
Board $> echo 1 > /sys/kernel/tracing/tracing_on
```
To enable the function tracer, just write **function\_graph** into the current\_tracer file. You can then verify the current value:

------------------------------------

```
Board $> echo function_graph > /sys/kernel/tracing/current_tracer
Board $> cat /sys/kernel/tracing/current_tracer
   function_graph
```

```
Board $> cat /sys/kernel/tracing/trace | head -20
  # tracer: function_graph
  #
  # CPU DURATION FUNCTION CALLS
 # | | | | | | |
   1) 1.015 us | _spin_lock_irqsave();
  1) 0.476 us \qquad internal add_timer();<br>1) 0.423 us \qquad wake up idle cpu();
   1) 0.423 us | wake_up_idle_cpu();<br>1) 0.461 us | spin unlock_irgres
                                     _spin_unlock_irqrestore();<br>}
   1) 4.770 us |<br>1) 5.725 us | }
   1) 5.725 us<br>1) 0.450 us
                               mutex\_unlock();
   1) + 24.243 us
  1) 0.483 us | _spin_lock_irq();<br>1) 0.517 us | spin_unlock_irq(
  1) 0.517 us \begin{array}{c} \begin{array}{c} \text{--} \text{--} \\ \text{--} \text{--} \end{array} \end{array} prepare to wait() {
         \begin{array}{c|c} & \text{prepare_to_wait()} \\ \hline 0.468 \text{ us} & \text{spin lock irqsav} \end{array} 1) 0.468 us | _spin_lock_irqsave();
                                   \overline{\phantom{a}} spin\overline{\phantom{a}} unlock irqrestore();
   1) 2.411 us
  1) 0.449 us | kthread_should_stop();<br>1) | schedule() {
                               schedul\overline{e}() {
```
To apply a graph function(s) filter, you can set value(s) in /sys/kernel/tracing/set\_graph\_function, then check for the new content of the trace:

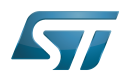

# Here we take the example with all **uart** functions **Board \$>** echo "\***uart**\*" > /sys/kernel/tracing/set\_graph\_function # Clean the existing trace **Board \$>** echo > /sys/kernel/tracing/trace # Display the new trace content (in that case, please do some action in the console to get some traces) **Board \$>** cat /sys/kernel/tracing/trace | head -20 # tracer: function\_graph # # CPU DURATION FUNCTION CALLS  $\begin{array}{ccccc} \hbox{!} & & & \hbox{!} & \hbox{!} &$  1) | uart\_ioctl() { 0.875 us | mutex\_lock();<br>0.792 us | mutex unlock( 1) 0.792 us | mutex\_unlock();  $\begin{array}{ccc} 1) & + & 15.542 \text{ us} & | & \} \\ 1 & & | & \end{array}$  1) | uart\_ioctl() { 1) 0.583 us | mutex\_lock();  $mutex$  unlock(); 1) 9.792 us  $\begin{array}{c} 1 \\ 1 \end{array}$ uart chars in buffer() { 1)  $\begin{array}{c|c} -r\overline{a}w_spi\overline{n}\_l\overline{o}ck\_irqsave() \{1\} & 0.667 us & preempt count add() \end{array}$ 1)  $0.667$  us  $\begin{array}{c} 0.667 & \text{or} \\ 1.1 & 5.458 \text{ us} \end{array}$  preempt\_count\_add();  $\begin{array}{cc} 1) & 5.458 \text{ us} \\ 1) & \end{array}$  1) | \_raw\_spin\_unlock\_irqrestore() { 1) 0.583 us | preempt\_count\_sub();<br>1) 5.000 us | }  $\begin{array}{ccc} 1 & 5.000 \text{ us} \\ 1 & + 19.459 \text{ us} \end{array}$  1) + 19.459 us | } 1) 1.541 us | uart\_wait\_until\_sent();<br>1) | uart set termios() { 1) | uart\_set\_termios() {  $\begin{array}{ccc} 1 & 0.583 \text{ us} \\ 1 & 0.583 \text{ us} \end{array}$  mutex\_lock(); 1)  $0.583$  us  $\vert$  mutex\_unlock();<br>1) + 10.291 us  $\vert$  }  $\begin{bmatrix} 1 \\ 1 \end{bmatrix}$  + 10.291 us uart\_write\_room() { 1)  $\begin{array}{c} \n\text{1} \quad \text{0.666 us} \\
\text{1.1} \quad \text{1.666} \quad \text{1.7} \quad \text{1.87} \quad \text{1.77} \quad \text{1.87} \quad \text{1.77} \quad \text{1.77} \quad \text{1.77} \quad \text{1.77} \quad \text{1.77} \quad \text{1.77} \quad \text{1.77} \quad \text{1.77} \quad \text{1.77} \quad \text{1.77} \quad \text{1.77} \quad \text{1.77} \quad \text{1.77} \quad \text$  $\frac{1}{3}$  preempt\_count\_add(); 1) 5.333 us<br>1) 1) | \_raw\_spin\_unlock\_irqrestore() { 1) 0.583 us | preempt\_count\_sub();<br>1) 5.000 us | }  $\begin{array}{c} 5.000 \text{ us} \\ 19.625 \text{ us} \end{array}$  }  $\begin{array}{c} 1) + 19.625 \text{ us} \\ 1) \end{array}$ 1)  $|$  uart\_write() {<br>1)  $|$  raw spin low 1)  $0.625$  us  $\begin{array}{c} \begin{array}{c} \end{array}$   $\begin{array}{c} \begin{array}{c} \text{raw\_spin\_lock\_irqsave()} \\ \text{preempt\_count\_add()} \end{array} \end{array}$ 1)  $0.625$  us  $\overline{\qquad}$  preempt\_count\_add();<br>1) 5.209 us  $\overline{\qquad}$  $\begin{bmatrix} 1 \\ 1 \end{bmatrix}$  5.209 us 1) | \_\_uart\_start() { 1)  $\left.\begin{array}{c}\n\text{stm32 stat.txt} \\
\text{stm32 start.txt} \\
\text{stm33 transmit c}\n\end{array}\right.$ stm32\_transmit\_chars() {

More information about filtering option and configuration on the Linux documentation for ftrace<sup>[\[2\]](#page-33-2)</sup>.

- <span id="page-24-0"></span>To empty the trace please refer to the paragraph [Erasing trace](#page-28-0)
- To clear out this special filter so that all functions will be recorded again:

**Board \$>** echo > /sys/kernel/tracing/set\_graph\_function

### Trace-cmd and kernelshark trace viewer

#### <span id="page-25-0"></span>Buffer size 4.3

A buffer is allocated for each CPU. For making a trace analysis you can change this buffer size (increase or decrease).

This is possible to read the given size value per CPU, or the total (value is given in kilobytes):

```
# Per CPU
Board $> cat /sys/kernel/tracing/buffer_size_kb
1411
or
Board $> cat /sys/kernel/tracing/per_cpu/cpuX/buffer_size_kb
1411
```
# Total for all CPUs: combined size of all the trace buffers **Board \$>** cat /sys/kernel/tracing/buffer\_total\_size\_kb 2822

To change the value (note that the trace buffers are allocated in pages (blocks of memory that the kernel uses for allocation, usually 4 Kbytes in size))

```
# Same value for each CPU (here 1000*4096/1024=4000)
Board $> echo 4000 > /sys/kernel/tracing/buffer_size_kb
or
# Change buffer size value for a specific CPU X (here 1000*4096/1024=4000)
Board $> echo 4000 > /sys/kernel/tracing/per_cpu/cpuX/buffer_size_kb
```
#### <span id="page-25-1"></span>Using ftrace at boot time 4.4

You can use ftrace from the kernel boot, which can be very useful to debug the boot issues.

For this, you have to use the kernel command-line parameters:

- ftrace and also ftrace\_filter or ftrace\_graph\_filter if you want to add filter.

#### <span id="page-25-2"></span>With STM32MPU Embedded Software package 4.4.1

For instance, to modify the kernel bootargs you can do it in the following ways:

- Mount a boot partition from the Linux kernel console, and then update the *extlinux.conf* file using the vi editor (see man page
- $[3]$ , or introduction page $[4]$ ). In example:

```
Board $> mount /dev/mmcblk0p4 /boot
# As example for SDCard boot on STM32MP15 Evaluation board, otherwise /boot/<bootdevice>_<
platform>-<boardId>_extlinux/extlinux.conf
Board $> vi /boot/mmc0_stm32mp157c-ev1_extlinux/extlinux.conf
                _________________________________
```
Update kernel command-line by adding ftrace parameter:

function tracer mode

root=/dev/mmcblk0p5 rootwait rw console=ttyS3,115200 ftrace=function ftrace filter=\*uart\*

- function\_graph tracer mode

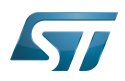

```
root=/dev/mmcblk0p5 rootwait rw console=ttyS3,115200 ftrace=function_graph 
ftrace_graph_filter=*uart*
```
Save and quit file update, and then reboot the board

or

 $\bullet$ Edit the extlinux.conf file from the microSD™ card (if used as boot device)

### **Warning**

Admin rights required

- Insert microSD card on host PC
- Check for boot partition mounted (i.e /media/\$USER/bootfs)
- Edit the extlinux file corresponding to your setup (i.e */media/\$USER/bootfs/mmc0\_stm32mp157c-ev1\_extlinux /extlinux.conf*)
- Modify the command-line following your ftrace tracer configuration required (see above)
- Save modification, then insert the microSD card on your target
- Boot and check for kernel command-line

#### <span id="page-26-0"></span>With STM32MPU Embedded Software package for Android 4.4.2

For instance, to modify the kernel bootargs you can do it in the following ways which require boot image rebuilt:

- Edit file *device/stm/<STM32Series>/<BoardId>/Boardconfig.mk*
- Update kernel command-line by adding ftrace parameter in the BOARD\_KERNEL\_CMDLINE variable:
	- function tracer mode

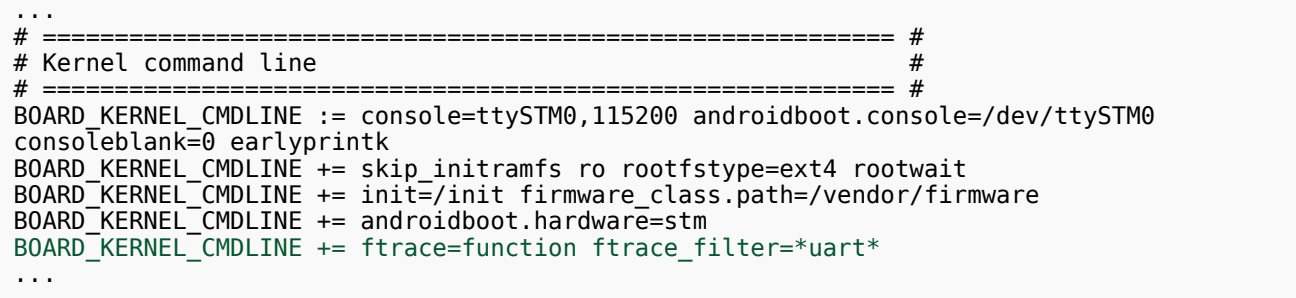

- function\_graph tracer mode

```
...
# =========================================================== #
# Kernel command line #
# =========================================================== #
BOARD_KERNEL_CMDLINE := console=ttySTM0,115200 androidboot.console=/dev/ttySTM0 
consoleblank=0 earlyprintk
BOARD_KERNEL_CMDLINE += skip_initramfs ro rootfstype=ext4 rootwait
B0ARD KERNEL CMDLINE += init=/init firmware class.path=/vendor/firmware
B0ARDKERNEL CMDLINE += androidboot.hardware=stm
BOARD<sup>-</sup>KERNEL<sup>-</sup>CMDLINE += ftrace=function_graph ftrace_graph_filter=*uart*
...
```
Rebuild and reload the boot image

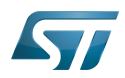

#### <span id="page-27-0"></span>Checking for trace 4.4.3

When booted, to check for the trace, you have to mount the tracefs:

```
Board $> mount -t tracefs nodev /sys/kernel/tracing
```
**Below information is related to the Android™ distribution** Need to enable root access rights Using ADB shell is ADB link available: **PC \$>** adb root **PC \$>** adb shell **Board \$>** ... Using UART console shell: -------------------------------------**Board \$>** su **Board \$>** ...

Then look at for trace content (i.e. for function trace):

```
Board $> cat /sys/kernel/tracing/trace | head -20
# tracer: function
#
#<br>
#<br>
#<br>
#<br>
#<br>
\begin{array}{ccc} - \cdots & = > & \text{irqs-off} \\ \text{rems} & \text{rems} \\ | & \text{r} \\ | & \text{r} \\ | & \text{r} \\ | & \text{r} \\ | & \text{r} \\ | & \text{r} \\ | & \text{r} \\ | & \text{r} \\ | & \text{r} \\ | & \text{r} \\ | & \text{r} \\ | & \text{r} \\ | & \text{r} \\ | & \text{r} \\ | & \text{r} \\ | & \text{r} \\ | & \text{r} \\ | & \text{r} \\ | & \text{r} \\ | & \text{r} \\ | & \text{r} \\ |-=> need-resched
# | / _---=> hardirq/softirq
# \begin{array}{c|c|c|c|c|c} \hline \# & & & & \ H & & & & \end{array} / \begin{array}{c} \hline \# & & & \end{array} delay
# ||| / delay
# TASK-PID CPU# |||| TIMESTAMP FUNCTION
# | | | |||| | |
 systemd-1 [000] .... 1.087213: uart_register_driver <-usart_init
 systemd-1 [000] .... 1.087847: uart_get_rs485_mode <-stm32_serial_probe
 systemd-1 [000] .... 1.088436: uart_add_one_port <-stm32_serial_probe
             systemd-1 [000] .... 1.088436: uart_add_one_port <-stm32_serial_probe<br>systemd-1 [000] .... 1.098000: uart_parse_options <-stm32_console_setup<br>systemd-1 [000] .... 1.098007: uart_set_options <-stm32_console_setup
             systemd-1 [000] .... 1.098007: uart_set_options <-stm32_console_setup<br>systemd-1 [000] .... 1.098014: uart_get_baud_rate <-stm32_set_termios
 systemd-1 [000] .... 1.098014: uart_get_baud_rate <-stm32_set_termios
 systemd-1 [000] d..1 1.098019: uart_update_timeout <-stm32_set_termios
             systemd-1 [000] d..1 1.098090: uart_console_write <-stm32_console_write systemd-1 [000] d..1 1.105231: uart_console_write <-stm32_console_write
             systemd-1 [000] d..1 1.105231: uart_console_write <-stm32_console_write systemd-1 [000] d..1 1.114697: uart_console_write <-stm32_console_write
 systemd-1 [000] d..1 1.114697: uart_console_write <-stm32_console_write
 systemd-1 [000] d..1 1.120300: uart_console_write <-stm32_console_write
```
#### <span id="page-27-1"></span>Capturing an oops (from startup) to the serial console 4.4.4

An interesting application to enable ftrace at boot, is to capture the function calls leading up to a panic by placing the following parameters on the kernel command line:

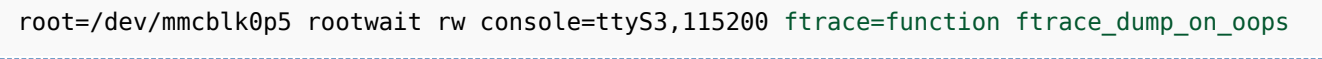

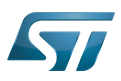

When the oops occurs, the ftrace buffer will be automatically dumped on the console message.

#### <span id="page-28-0"></span>Erasing trace 4.5

This is possible to erase content of trace for ftrace with the following command:

**Board \$>** echo > /sys/kernel/tracing/trace

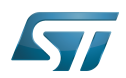

#### <span id="page-29-0"></span>To go further 5

#### <span id="page-29-1"></span>Adding print information for ftrace 5.1

In addition to the printing Linux kernel functions, it is possible to trace the specific debug information with ftrace by using trace\_printk function.

It can be used just like printk(), and can also be used in any context (interrupt code, NMI code, and scheduler code).

trace\_printk does not output to the console, but writes to the ftrace ring buffer and can be read via the trace file.

To use trace\_printk function, you have to include linux/ftrace.h in your source code:

... #include <linux/ftrace.h> ...

Then use trace\_printk syntax as printk (see below example):

... trace\_printk("%s: %d uart\_tx\_stopped(port) %i\n", \_\_FUNCTION\_\_, \_\_LINE\_\_, uart\_tx\_stopped  $(port)$ ; ...

#### <span id="page-29-2"></span>Stack Trace 5.2

<span id="page-29-3"></span>Extracted from Kernel documentation for ftrace $^{[2]}$  $^{[2]}$  $^{[2]}$ .

Since the kernel has a fixed sized stack, it is important to not waste it in functions. A kernel developer must be aware of what the functions allocate on the stack. If they add too much size, the system can be in danger of a stack overflow, and a corruption will occur, usually leading to a system panic.

There are some tools that check this, usually with interrupts periodically checking the usage. But if you can perform a check at every function call that will become very useful. As ftrace provides a function tracer, it makes it convenient to check the stack size at every function call. This is enabled via the stack tracer.

The Linux kernel configuration option CONFIG\_STACK\_TRACER enables the ftrace stack tracing functionality.

```
Symbol: STACK_TRACER
Location:
   Kernel Hacking --->
     Tracers -->
       [*] Trace max stack
```
To enable it, write a '1' into /proc/sys/kernel/stack\_tracer\_enabled.

**Board \$>** echo 1 > /proc/sys/kernel/stack\_tracer\_enabled

You can also enable it from the kernel command line to trace the stack size of the kernel during boot up, by adding "stacktrace" to the kernel command line parameter.

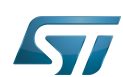

Trace-cmd and kernelshark trace viewer

root=/dev/mmcblk0p5 rootwait rw console=ttyS3,115200 stacktrace

When booted, to check for the trace, you have to mount first the tracefs, then display the trace content:

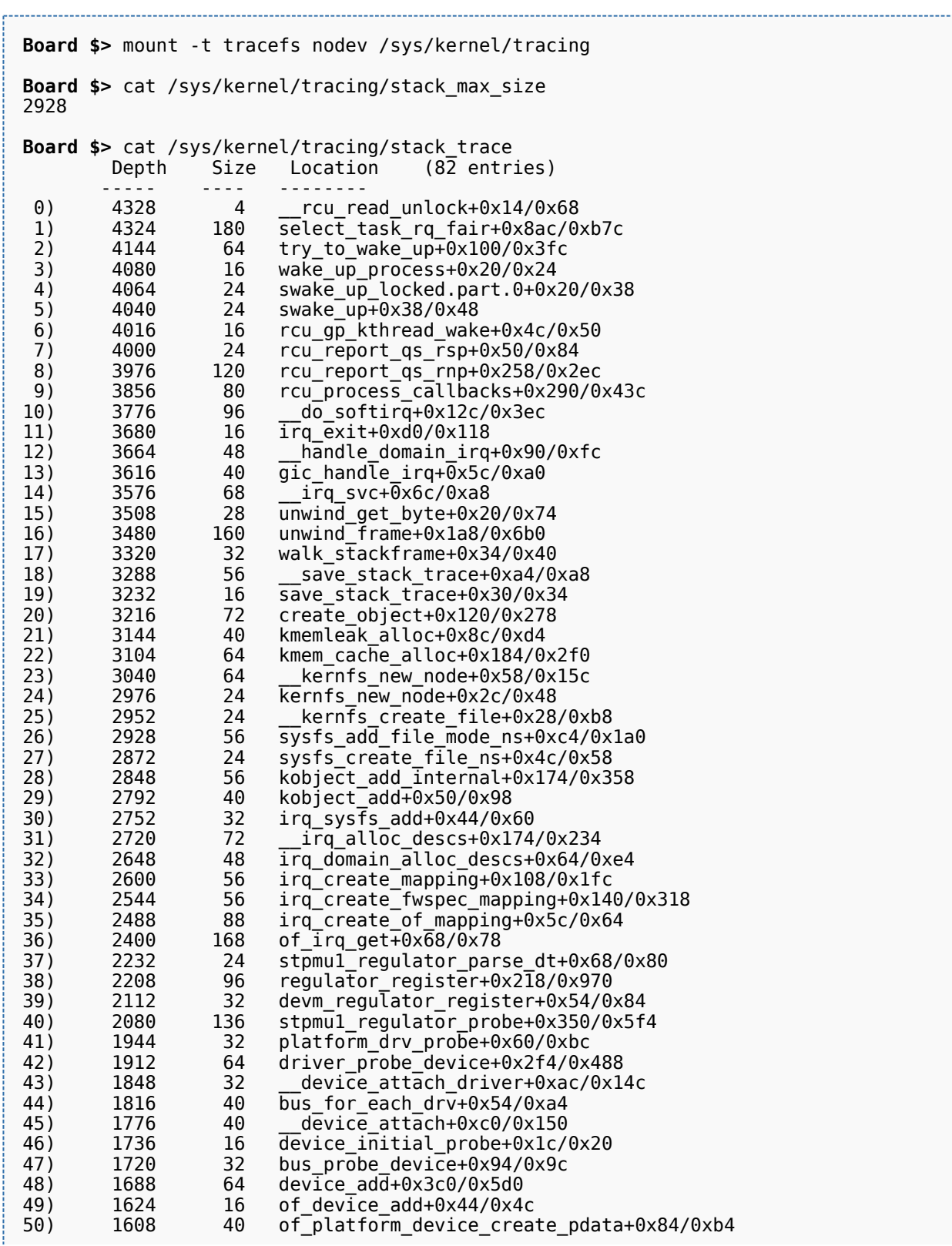

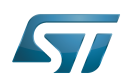

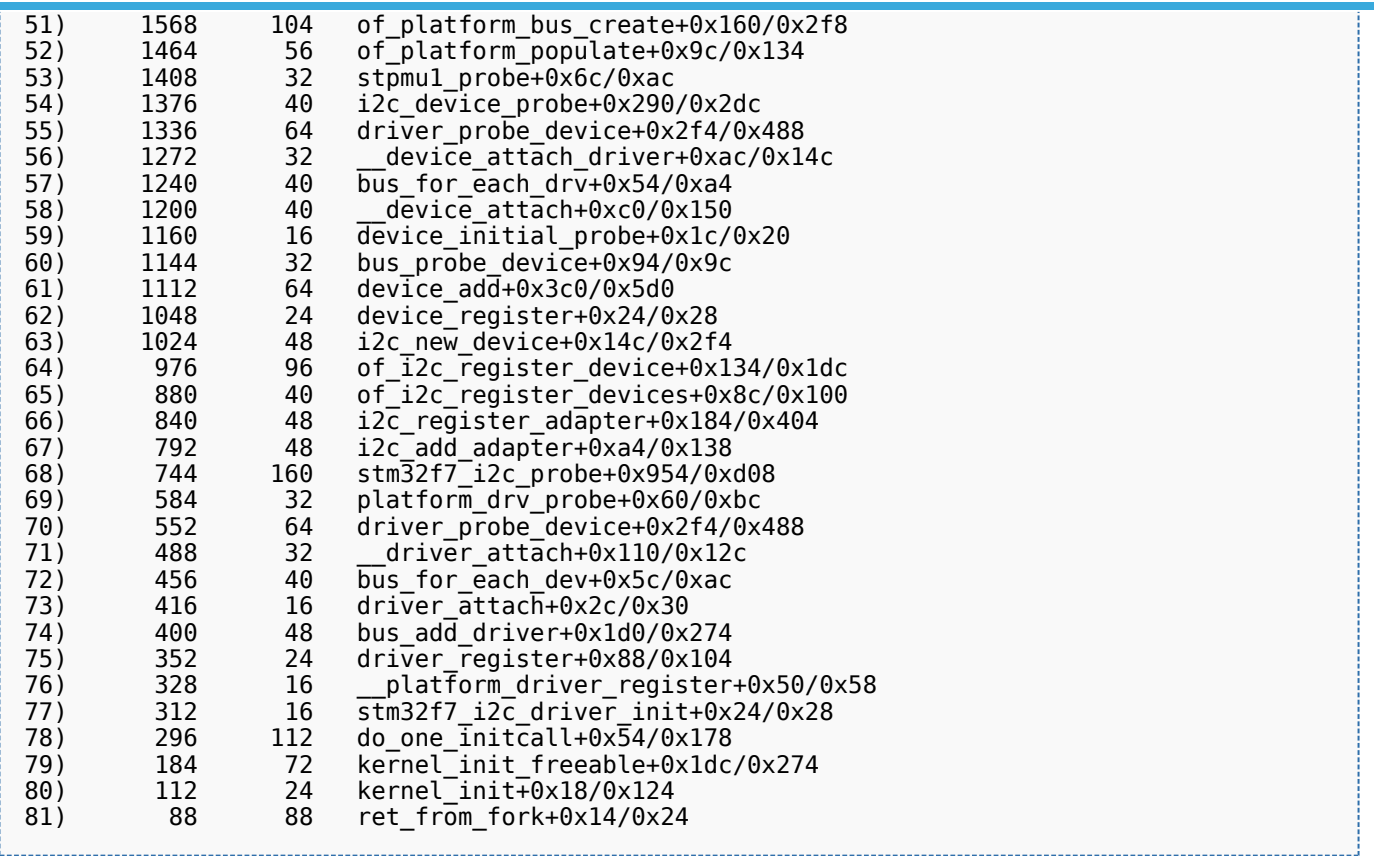

#### <span id="page-31-0"></span>More tracers 5.3

<span id="page-31-1"></span>More tracers are available for ftrace. Please refer to the Linux kernel documentation for ftrace<sup>[\[2\]](#page-33-2)</sup>.

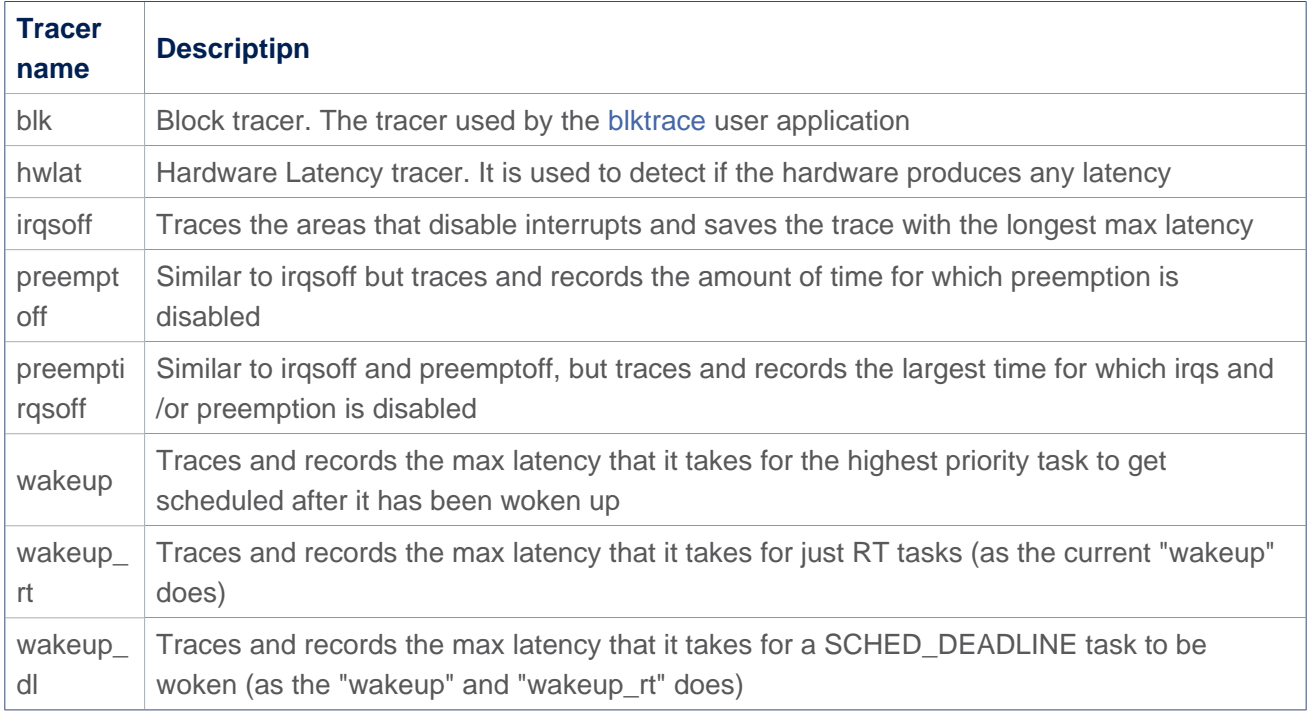

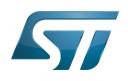

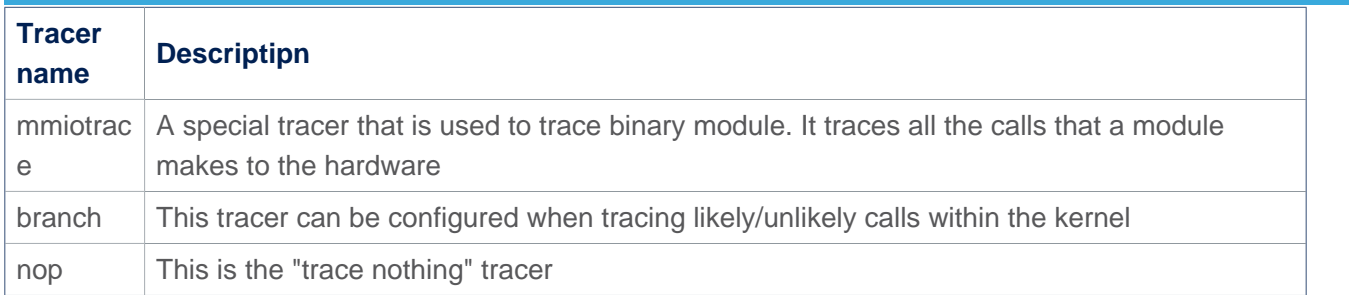

#### <span id="page-32-0"></span>Complementary tools 5.4

While the [debugfs](https://wiki.st.com/stm32mpu/wiki/Debugfs) interface is rather simple, it can also be awkward to work with. Some tools are proposed to simplify the user experience with ftrace.

[trace-cmd command line reader and kernelshark trace viewer](#page-2-0)

trace-cmd is a command-line tool that works and interacts with ftrace instead of echoing commands into specific files and reading the result from another file. It proposes a high level user command interface to ease the ftrace usage.

Associated to trace-cmd, kernelshark tool proposes a trace viewer useful for analysing the traces.

[Linux Trace Tool suite \(LTTng\) and Trace Compass viewer](https://wiki.st.com/stm32mpu/wiki/LTTng)

LTTng is an open source tracing framework for Linux partially based on ftrace, which also proposes a high level user interface through command line. We associate Trace Compass on Host PC side to a log viewer.

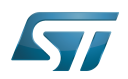

#### <span id="page-33-0"></span>**References** 6

- <span id="page-33-1"></span>● [1.0](#page-15-1)[1.1](#page-16-1) <https://elinux.org/Ftrace>
- <span id="page-33-2"></span>[2.0](#page-23-1)[2.1](#page-24-0)[2.2](#page-29-3)[2.3](#page-31-1) [Documentation/trace/ftrace.rst](https://github.com/STMicroelectronics/linux/blob/v5.10-stm32mp/Documentation/trace/ftrace.rst)  $\bullet$
- <span id="page-33-3"></span><http://ex-vi.sourceforge.net/vi.html>  $\bullet$
- <span id="page-33-4"></span> $\bullet$ <http://ex-vi.sourceforge.net/viin/paper.html>

### Useful external links

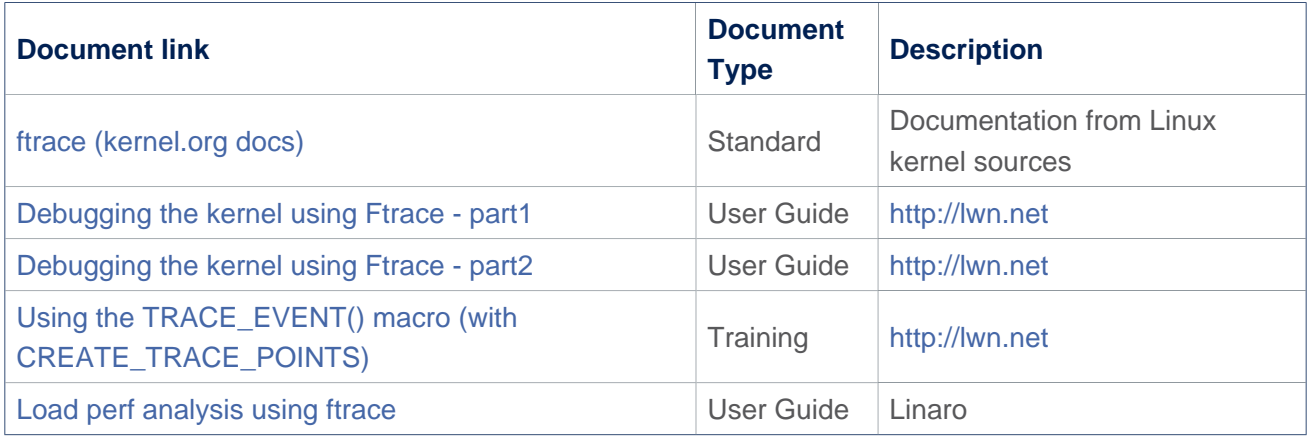

Universal Asynchronous Receiver/Transmitter